Dear Richards School Families,

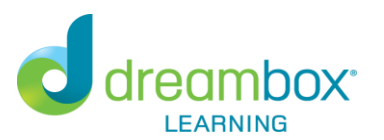

Richards School will continue using the DreamBox Learning Math Program in the **2018 – 2019** school year. DreamBox is an online program designed to strengthen students' mathematical reasoning and calculation skills. The information below will help Richards School families access DreamBox Learning Math at home. *Please note if you have used the DreamBox app in the past a new app update is needed. See "Access DreamBox at Home on an iPad" below.* 

## **Access DreamBox at Home on an Internet Browser**

DreamBox Learning Math can be accessed 24 hours a day, 7 days a week. All you need is a high-speed internet connection. This means that not only will children have access to DreamBox at school, but they can also access the program on a home computer with the following link: <https://play.dreambox.com/login/g887/richardse>

## **Access DreamBox at Home on an iPad**

To access DreamBox on an iPad go to [https://www.dreambox.com/ipad,](https://www.dreambox.com/ipad) or search for "DreamBox Learning Math" in the App Store. If you have previously installed the app make sure you update to the latest DreamBox Learning Math version 8.0.1. When prompted in the app, use the following school code: **g887/richardse**

## **Create a DreamBox Parent Account**

Please follow these steps to create a free Parent Account for reviewing your child's progress in DreamBox:

- 1. Go to<https://play.dreambox.com/login/g887/richardse>4. Follow instructions to create a new login and password.
- 2. Have your child login to their profile as they would at school. 5. Read *Terms of Use* and *Privacy Policy*.
- 3. Click *Setup Parent Access* at the bottom of the page. 6. Click "Submit".
- 
- 
- 

Login into your home account after set-up:

- 1. Go to [https://play.dreambox.com](https://play.dreambox.com/)
- 2. Enter your email address and password.
- 3. To see student progress. Click the "Family Dashboard" button.

If you have questions, please contact DreamBox Client Care by calling them at 1-877-451-7845 (weekdays 7am to 5pm, Pacific Time) or email [support@dreambox.com](mailto:support@dreambox.com) **NOTE:** The DreamBox Support team cannot provide your child's login information and password for security reasons. Please reach out to your child's classroom teacher or Steven Shaw, Richards School math interventionist, at [steven.shaw@wfbschools.com](mailto:steven.shaw@wfbschools.com) for this login information.

## **Help with DreamBox at Home**

Parents are encouraged to use the following guidelines to support student work with DreamBox at home:

- Plan sessions for a minimum of  $15 20$  minutes.
- Encourage your child to complete lessons even if they seem too easy or difficult. If lessons are not completed, then the software will not recognize the need to adjust the difficulty of the lessons.
- Explain or restate the directions for lessons when needed, but resist helping with the answers or your child may move ahead without being truly ready. Children can press the Help button once to have the directions repeated and press the Help button twice to receive more detailed assistance.
- Encourage your child's use of the virtual manipulatives within the program only. Children should not use paper and pencils, calculators, or other materials when completing DreamBox lessons.

Sincerely,

Steven Shaw Math Interventionist